## **SHIFT MODE** – blendet das Setup Menü ein.

Mit  $\bigcirc$  und  $\bigcirc$  auswählen

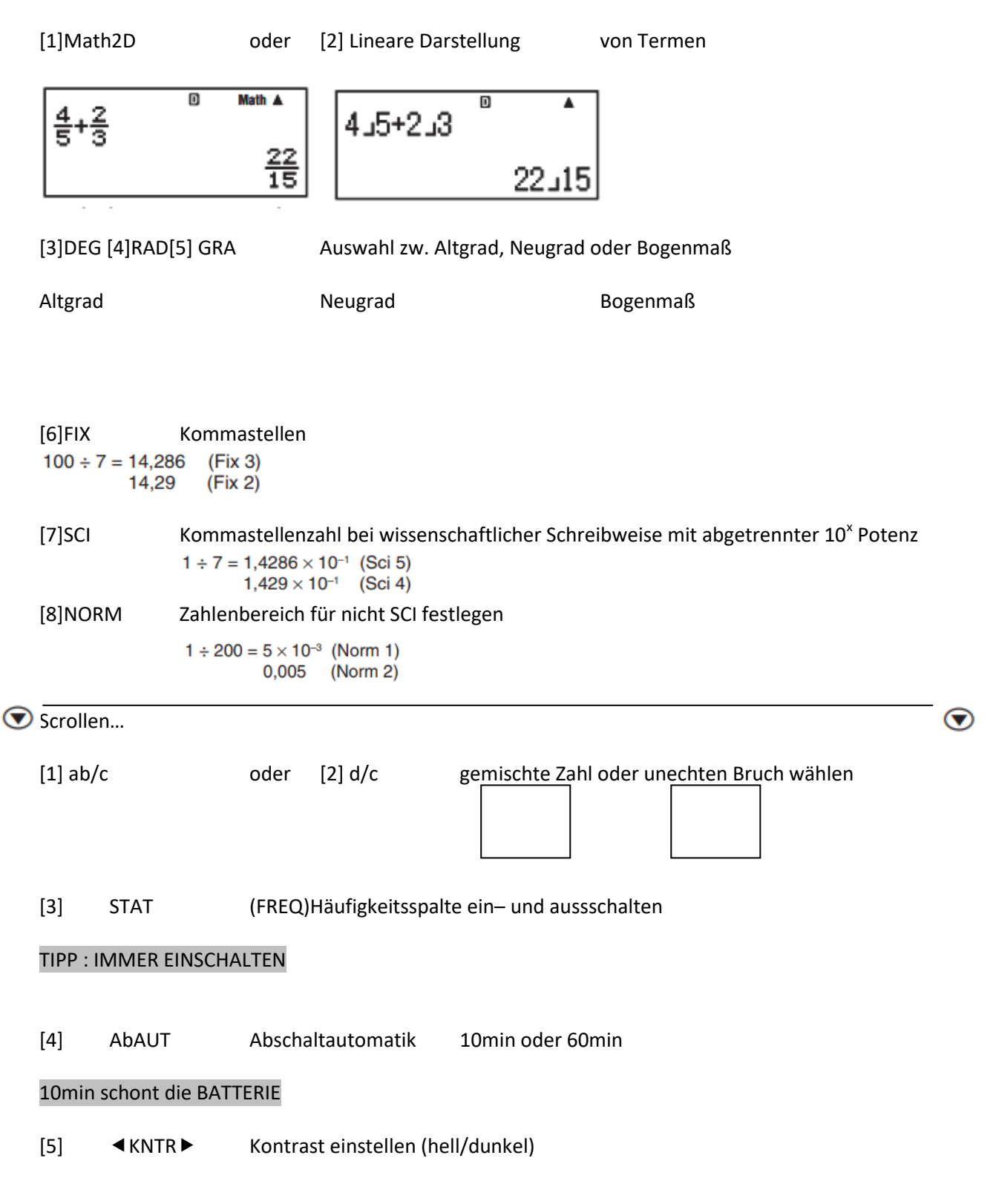

[www.mathe](www.mathe–lernen.net)–lernen.net

### StatistikModus

# Dateneingabe:

MODE [3]

Wahl des Rechnungstyps Hier immer 1 – VAR einzelne Variable

bis zu 40 einzelne Daten(X) sind tabellarisch eingebbar

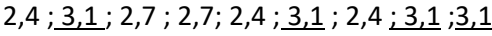

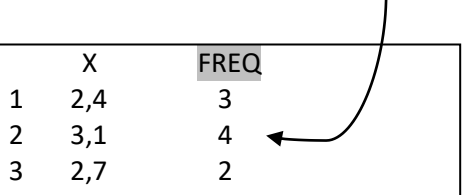

*FREQ –SHIFT MODE [3]* ermöglicht mehrfach vorkommende Daten nur einmal einzugeben.

[AC] ..beenden der Eingabe

## Datenberechnung:

# SHIFT [1]

zur Auswahl der statistischen Abfragen/Berechnungsvorschriften

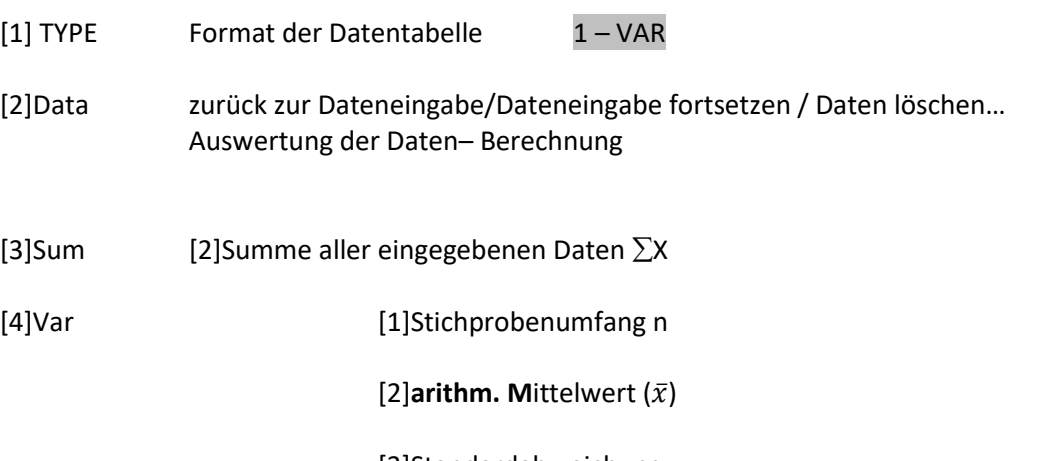

[3]Standardabweichung  $\sigma x$ 

## [5]MinMax [1]**min**X[2] **max**X [4]**Median** med Beispielaufgaben:

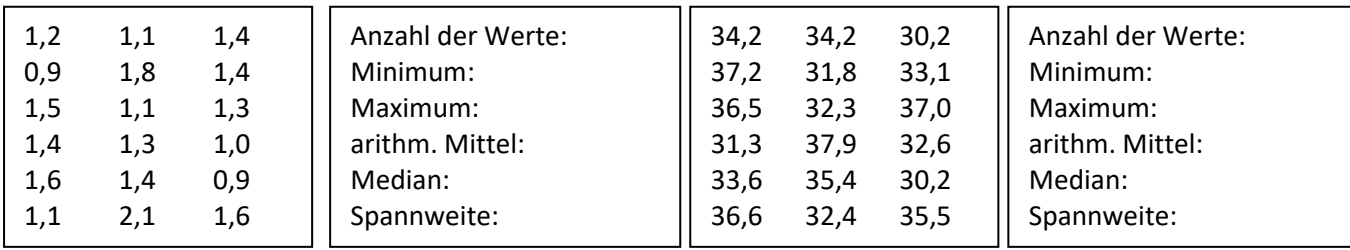